# **Hinweise zur Nutzung der PCs in den PC-Pools**

Die Rechner der PC-Pools stehen allen Studierenden der DHBW Mosbach Campus Bad Mergentheim zur Verfügung. Von diesen Rechnern aus haben Sie Zugang zum Internet und die Möglichkeit, Dokumente auf einem schwarz-weiß- sowie einem Farblaserdrucker auszudrucken.

# **Anmeldung:**

Ihren Benutzernamen haben Sie mit dem Erstsemester-Anschreiben bekommen, Ihr Passwort haben Sie sich selbst mittels Ihrer Super-PIN gesetzt.

Falls Sie Ihr Kennwort ändern möchten: Melden Sie sich am System an und drücken Sie dann "Strg.", "Alt" und "Entf." gleichzeitig. Klicken Sie dann auf "Passwort ändern" und folgen Sie dem Dialog. Bitte achten Sie auch darauf, welches Tastaturlayout (Deutsch oder Englisch) Sie gerade aktiviert haben (Standard: Deutsch).

# **Software:**

Auf allen PCs ist folgende Software verfügbar:

- Microsoft Office
- Internet Explorer
- Mozilla Firefox
- PDF-Reader
- CD-/DVD-Brennsoftware CDburnerXP
- Ein PDF-Drucker namens eDocPrint pro
- sowie das übliche Windows-Zubehör

#### **Internet:**

Für die Nutzung des Internets stehen Ihnen die Browser Microsoft Internet Explorer und Mozilla Firefox zur Verfügung.

## **Laufwerke:**

Sie haben nach Ihrem Login Zugriff auf mehrere Laufwerke:

- C:\ Das übliche Systemlaufwerk. Hier können Sie nicht allzu viel anfangen.
- H:\ Ihr privates Home-Verzeichnis. Außer Ihnen hat hier niemand Zugriff. Hier haben Sie Leseund Schreibrechte.

## **Hilfe und Anleitungen:**

Nach der Anmeldung am PC finden Sie auf Ihrem Desktop ein Icon "ITS-Info". Ein Doppelklick darauf bingt Sie auf eine DHBW-interne Website, auf der Sie neben aktuellen Informationen auch zahlreiche Anleitungen und Hinweise zu diversen ITtechnischen Themen finden, die für Sie relevant sein könnten.

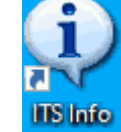

Diese Seiten sind auch von Ihrem Laptop/Smartphone/sonstwas unter dem URL http(s)://homer.lehre.mosbach.dhbw.de erreichbar, sofern Sie mit dem WLAN der DHBW verbunden sind.

# **Eigene Dateien:**

Falls Sie unter Ihrem Account eigene Dateien ablegen möchten können Sie das tun. Bitte benutzen Sie dafür Ihr privates Laufwerk "H:". Damit kommen Sie dann von jedem Rechner aus an Ihre Dateien, sobald Sie sich dort angemeldet haben. Dieses Laufwerk "H:" ist auch von Ihrem Laptop oder von zu Hause aus per VPN erreichbar.

Um mitgebrachte Dateien auf den PC zu übertragen, können Sie einen USB-Stick, eine CD oder eine DVD benutzen. Alternativ können Sie sich (kleine!) Dateien auch per eMail schicken und diese Mails im dem PC-Pool unter Ihrem Account abrufen.

## **Drucken:**

## **Drucker:**

Die Kopierer werden auch als Drucker eingesetzt. Sämtliche Drucker stehen im PC-Pool (Schloss 2, Schloss 10 bzw. MTF). Sie haben von jedem im PC-Pool installierten Rechner aus Zugang zu den Druckern bzw. Kopierern. Diese werden nicht alle einzeln gelistet, sondern unter dem Drucker "MGH-Konica..." zusammengefasst. Wenn Sie Ihren Druckauftrag an diesen Kopierer geschickt haben, können Sie ihn an einem beliebigen Kopierer mit Ihrer CampusCard abholen.

## **Druckkosten:**

Die Druckernutzung ist kostenpflichtig, eine A4-Seite kostet drei Cent, Farbseiten jeweils zehn Cent. Sie können Ihr Guthaben am Ladeterminal im PC-Pool mit Ihrer CampusCard aufladen.

## **Guthaben:**

Ihr aktuelles Guthaben können Sie an jedem Kopierer bzw. jeder Umbuchungsstation kontrollieren. Einfach Karte dranhalten, auf "Kopieren" drücken und schauen, was oben links auf dem Display erscheint.

Falls Sie ein längeres Dokument drucken möchten kontrollieren Sie bitte vorher, ob Ihr aktuelles Guthaben für den Auftrag ausreichend ist. Druckaufträge, deren Kosten nicht durch Guthaben gedeckt sind, werden nicht vollständig gedruckt.

## **eMail:**

Ihre eMail-Adresse besteht aus Ihrem Benutzernamen + "@lehre.mosbach.dhbw.de", z.B. kar.napf.19@lehre.mosbach.dhbw.de. Sie können entweder die Mails direkt über diese Adresse lesen und senden, oder Sie richten sich eine Weiterleitung an eine Ihrer bestehenden Mailadressen ein. Mails an die DHBW-Adresse werden dann an eine von Ihnen vorgegebene Adresse weitergeleitet, so daß Sie nicht mehrere Postfächer zu pflegen brauchen. Das Webmail-Interface der DHBW finden Sie unter https://webmail.lehre.mosbach.dhbw.de. Dort können Sie sich auch die Weiterleitung einrichten.

## **Sonstiges:**

- Bitte schalten Sie den PC aus, wenn Sie mit Ihrer Arbeit fertig sind.
- Bitte nehmen Sie keine Speisen und Getränke mit in die PC-Pools.
- Falls Sie eigene Speichermedien benutzen bitte vergessen Sie diese nicht im PC-Pool.
- Falls ein PC defekt sein sollte oder irgendwo der Toner oder das Papier leer sein sollte bitte geben Sie jemandem von der DHBW Bescheid.